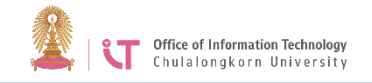

## **การเข้าร่วมประชุม zoom**

## **วิธีที่ 1 เข้าร่วมจาก URL วิธีที่ 2 เข้าร่วมโดยใช้ ID การประชุม**

คลิก URL ที่ได้รับจากผู้สร้างห้องประชุม เพื่อเข้าร่วมการประชุม หากคลิกไม่ได้ให้ copy URL ไปวางในช่อง URL address แทน

**Topic: My Meeting** Time: Apr 20, 2020 10:00 AM Bangkok

Join Zoom Meeting xxxxxxxxxxxxxxxxxxxxxxxxxxxxxxxx

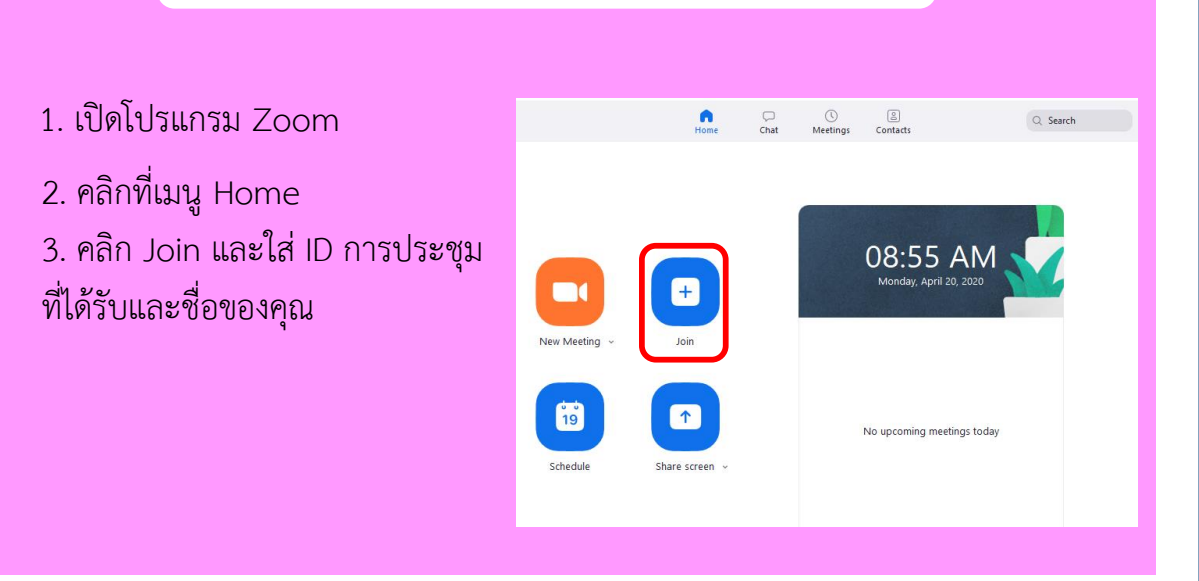

**เกร็ดเล็กน้อย** 

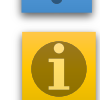

ท าไมผู้สร้างห้องประชุมตั้งรหัสผ่านในการประชุม แต่ผู้เข้าร่วมประชุมยังสามารถคลิก link เข้าประชุมได้ โดยไม่ต้องใส่รหัสผ่าน

เนื่องจากใน link จะมี password ใส่มาอัตโนมัติ ในรูปแบบ pwd=

(สังเกตว่า password ใน link จะไม่เหมือน password ที่เราตั้งในการตั้งค่าห้องประชุม เนื่องจากเป็น password ที่ถูก encrypt ดังนั้น จึงไม่ควรส่ง link นี้ ให้กับผู้ที่ไม่ได้เข้าร่วมประชุม) ทั้งนี้ ถ้าต้องการให้ใส่ password ก่อนเข้าประชุม ให้เอารายละเอียด ตั้งแต่ ?pwd ใน link ออก